**Avroy Shlain Plus: Tracking Recruits and Sales (BA)**

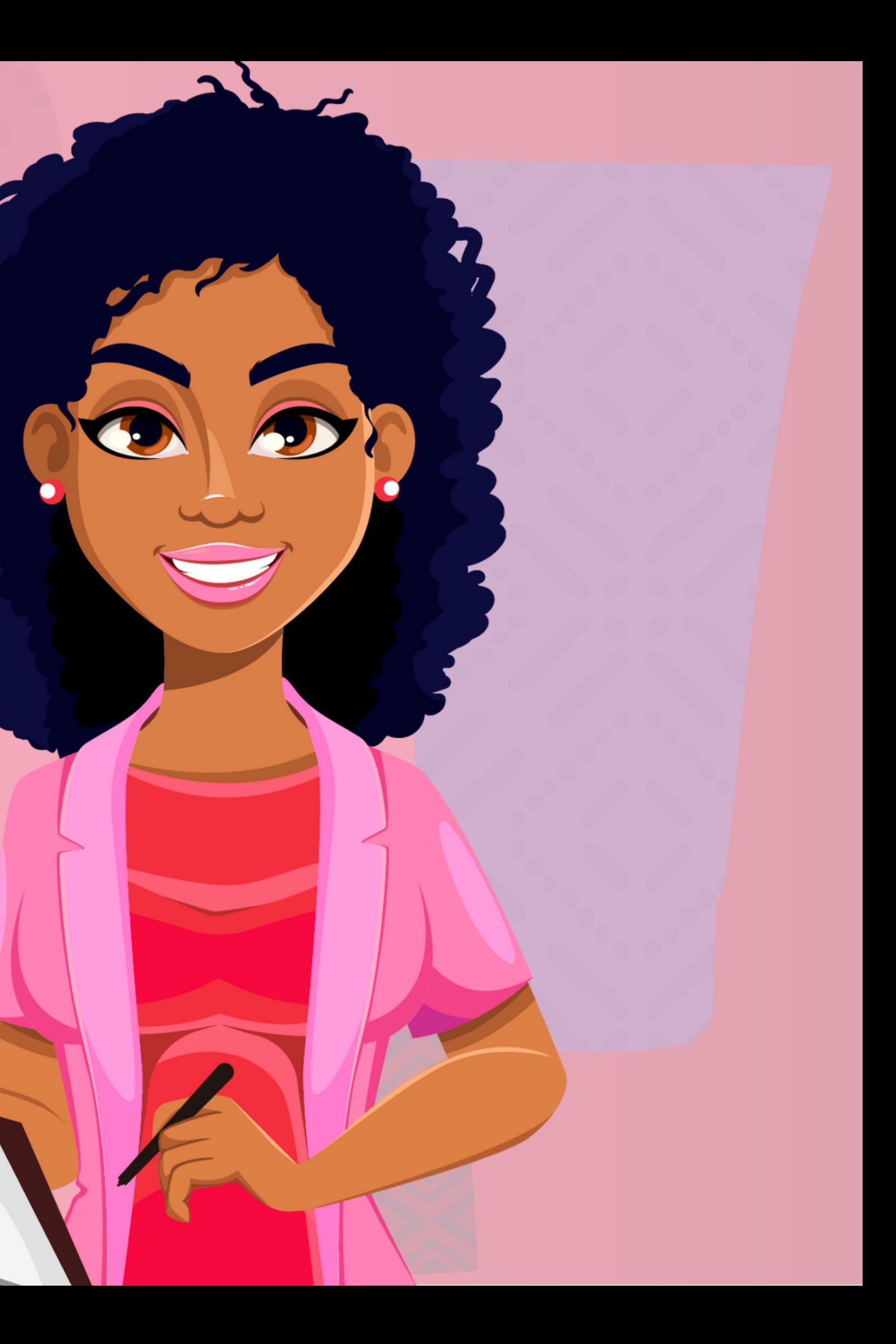

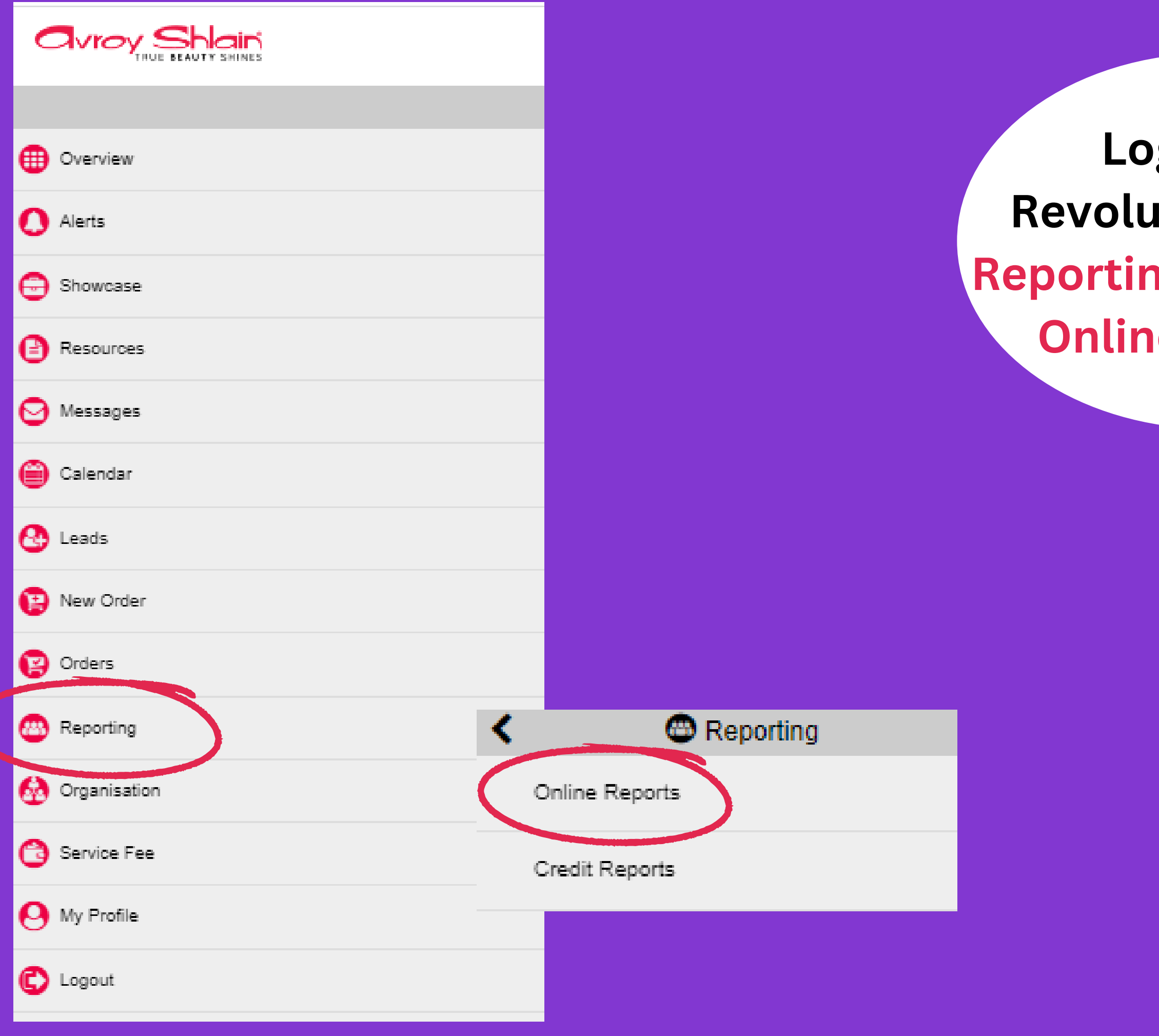

## **Log on to Reform**, select **rg then select Reports.**

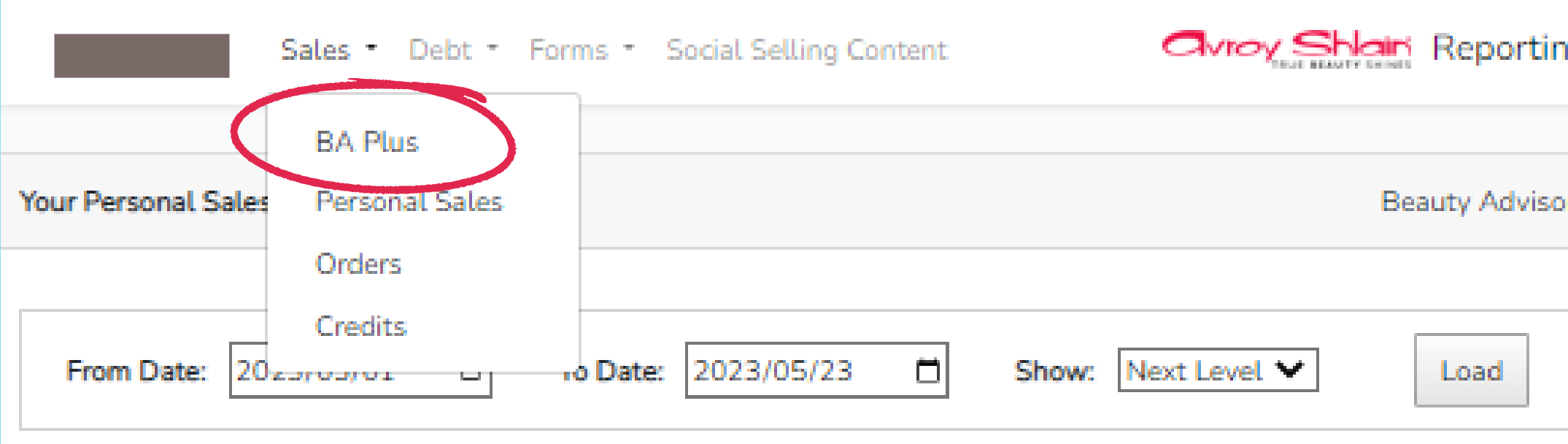

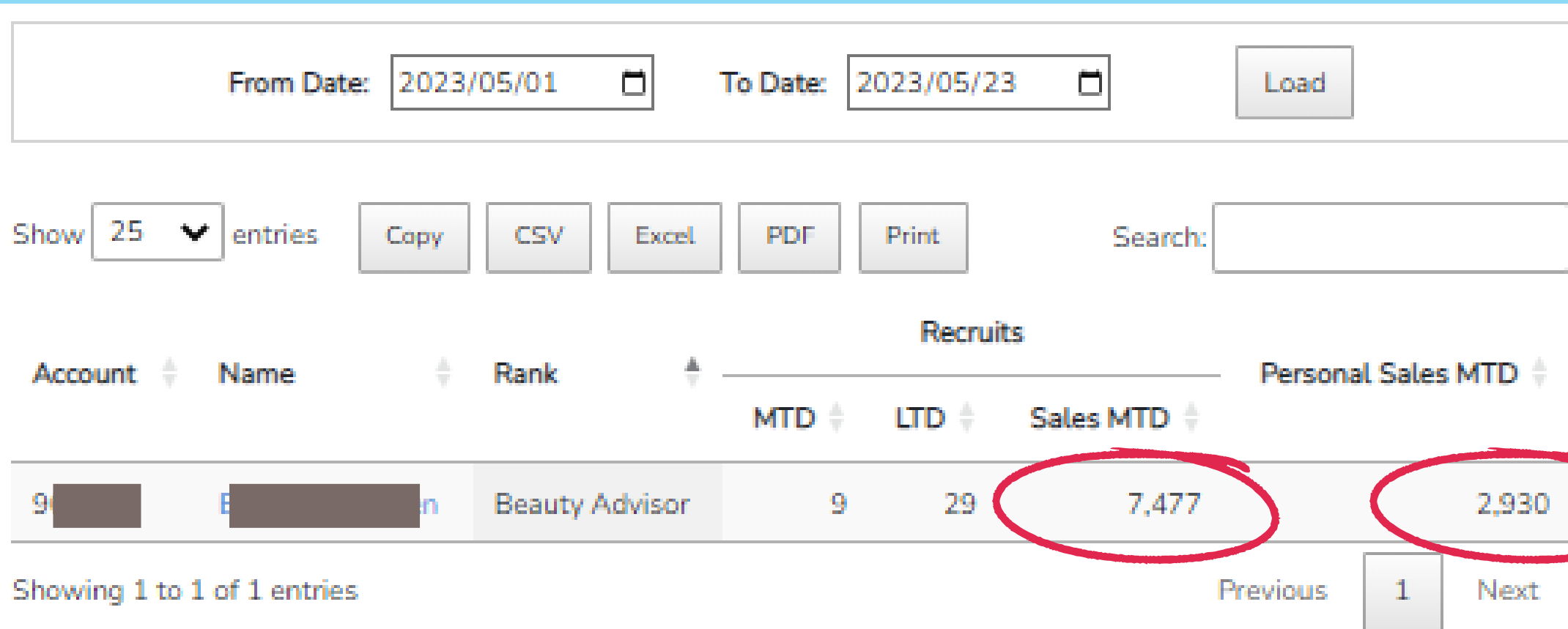

١g

## To view your team sales for the month, click Sales then select BA Plus.

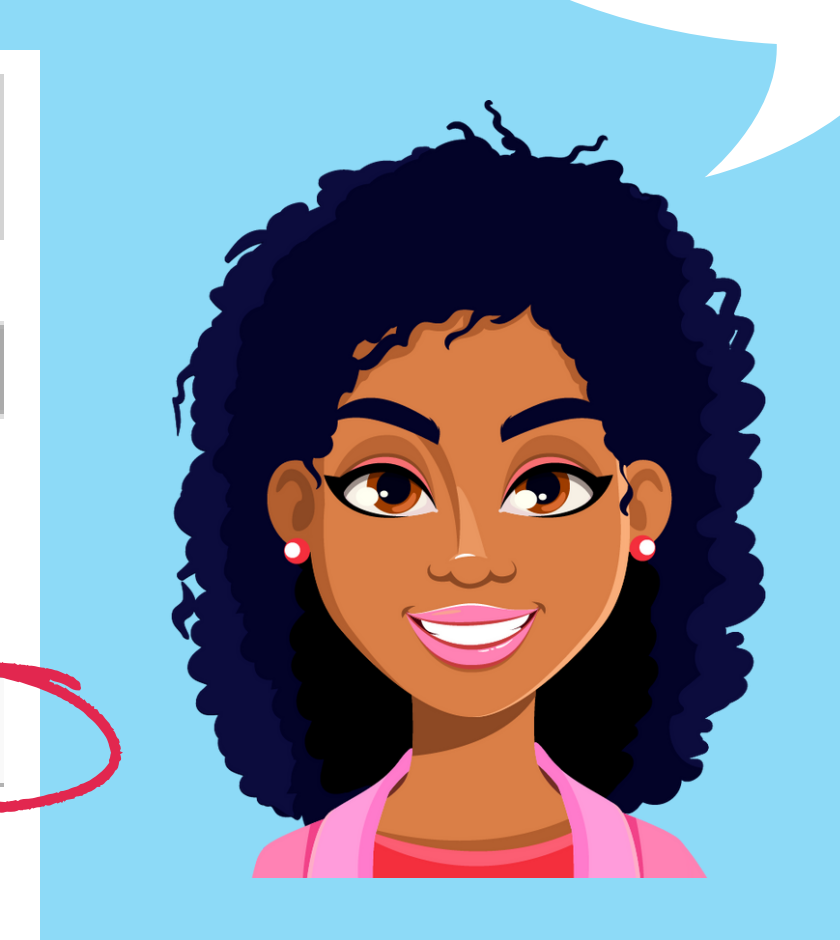

Your BA Plus Sponsor Info **Beauty Advisor**  $\Box$ 2023/05/01 2023/05/23  $\Box$ From Date: To Date: Load 25 Show  $\sim$ CSV Print Search: entries Copy **Excel. PDF Recruits** Personal Sales MTD Rank Account **LTD** Sales MTD **MTD** Drill into detai **Beauty Advisor** 29 7,477 2,930 -91 Showing 1 to 1 of Downline for Sponsor 967522 Berenice Paulsen From Date: 2023/05/01 To Date: 2023/05/23  $\Box$  $\Box$ Load **Back**  $|25 \times$  entries Show PDF Search: **CSV** Copy Excel Print.

> **Credit** Join Account <sup>#</sup> Rank **Status** Phone Sales = Name Date Limit 2023-Beauty 1.800 On-Hold  $\circ$ 03-06 Advisor 2023-Beauty Active/Default 1,800 2,007  $03 - 06$ Advisor

**Click on your BA name and Drill into detail to view all your recruits and their sales for the month**

## **EARNINGS MADE SIMPLE**

**Civroy Shlain** 

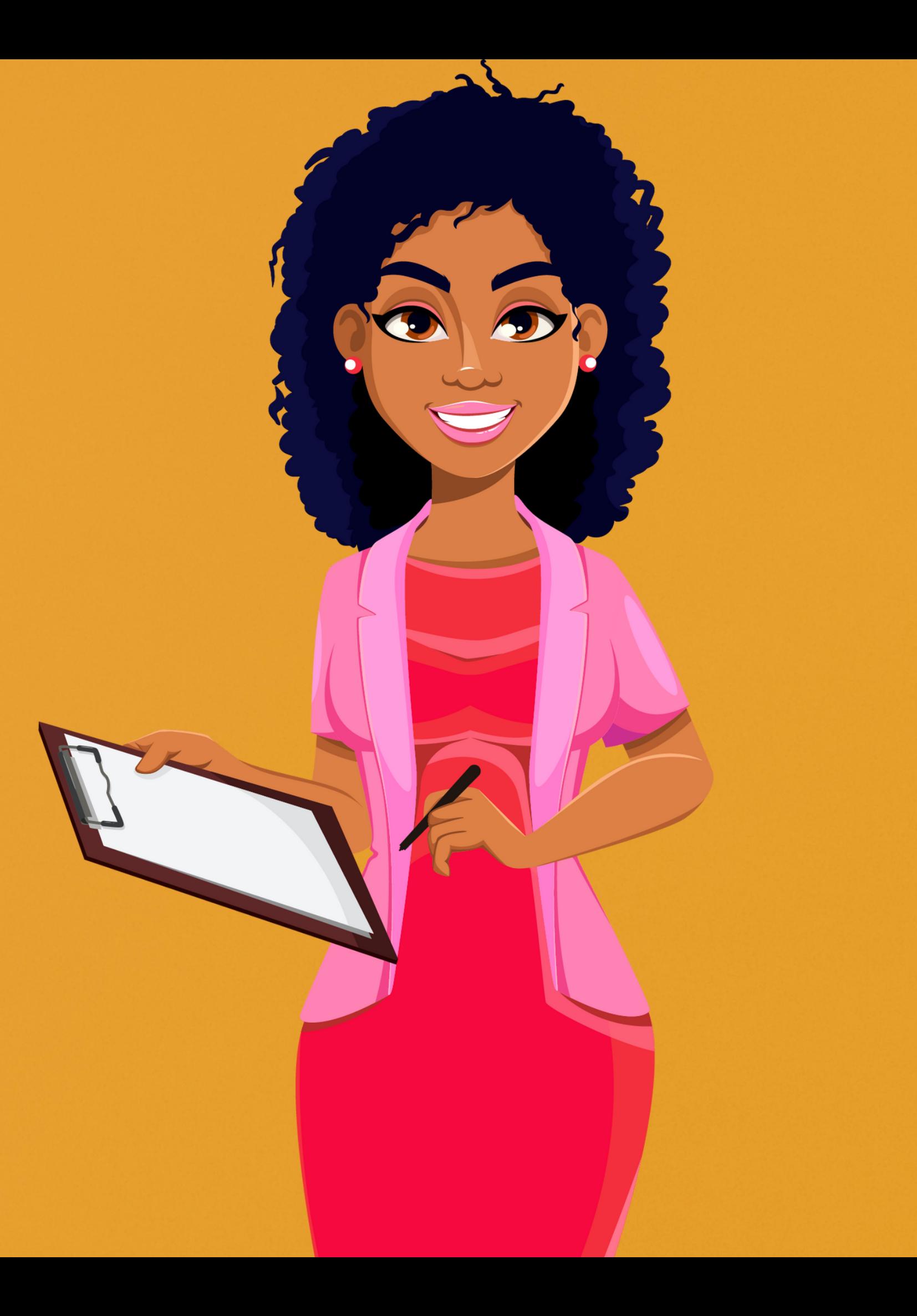